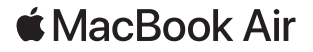

# Willkommen bei deinem MacBook Air.

Das MacBook Air schaltet sich automatisch ein, wenn du es aufklappst. Der Systemassistent unterstützt dich bei Konfiguration und Inbetriebnahme.

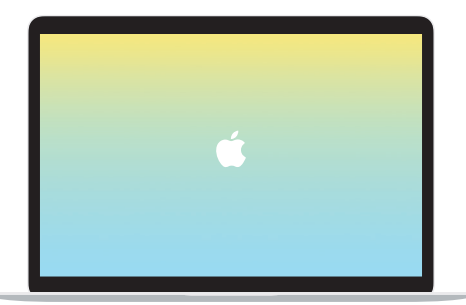

## Thunderbolt 3 (USB-C)

Lade dein MacBook Air auf und schließe externe Speichergeräte oder ein Display an.

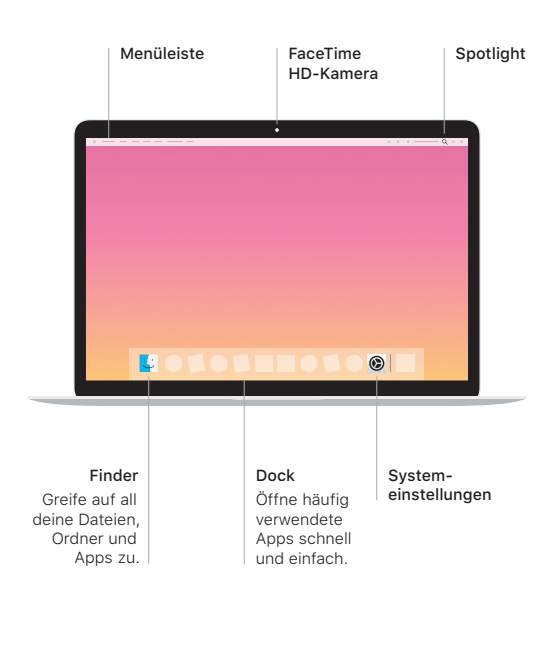

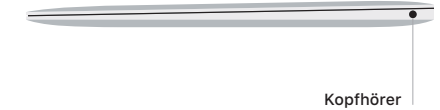

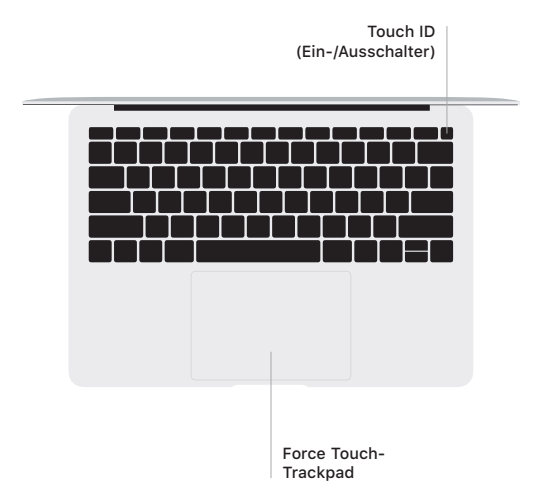

#### Touch ID

Mit deinem Fingerabdruck kannst du dein MacBook Air entsperren und im App Store, im iTunes Store, auf Apple Books und auf Websites mithilfe von Apple Pay einkaufen.

### Multi-Touch-Gesten auf dem Trackpad

Wische mit zwei Fingern über das Trackpad, um nach oben, unten, links oder rechts zu scrollen. Streiche mit zwei Fingern, um Webseiten und Dokumente durchzublättern. Klicke mit zwei Fingern, um einen Rechtsklick auszuführen. Du kannst auch einen kräftigen Klick auf das Trackpad ausüben, um auf Text zu klicken und andere Informationen abzurufen. Weitere Informationen erhältst du, indem du "Systemeinstellungen" im Dock auswählst und auf Trackpad" klickst.

### Handbuch *MacBook Air – Grundlagen* laden

Informationen zum Einrichten und Verwenden deines MacBook Air findest du im Handbuch *MacBook Air – Grundlagen*. Besuche zum Anzeigen des Handbuchs [support.apple.com/de-de/guide/](http://support.apple.com/de-de/guide/macbook-air) [macbook-air](http://support.apple.com/de-de/guide/macbook-air).

#### Support

Ausführliche Informationen findest du unter [support.apple.com/](http://support.apple.com/de-de/mac/macbook-air) [de-de/mac/macbook-air](http://support.apple.com/de-de/mac/macbook-air). Oder besuche [support.apple.com/](http://support.apple.com/de-de/contact) [de-de/contact,](http://support.apple.com/de-de/contact) um zu erfahren, wie du den Kontakt zu Apple direkt herstellen kannst.

Nicht alle Funktionen sind in allen Regionen verfügbar. © 2019 Apple Inc. Alle Rechte vorbehalten. Designed by Apple in California. Printed in XXXX. D034-03382-A